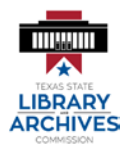

## **Instructions for Completing Form SLR 105**

Form SLR 105 must be used by all state agencies to submit the agency records retention schedule (Texas Government Code, Chapter 441, §441.185). See form SLR 105C instructions for submission procedures. If you have any questions relating to completion of this form or SLR 105C, please contact the State and Local Records Management Division at (512) 463-7610.

## **Formatting:**

When duplicating this form electronically, leave at least a % inch in the top and left margins. Use 10 point font or larger for the data entered into the schedule. **Please do not use carriage returns within a field**, as this will affect the ability to import the information into TexLinx.

The SLR 105 is formatted to fit letter-size paper.

Do not change, alter, add or delete any headings or columns in the template.

To freeze the column headings so that they continue to appear at the top of the page as you scroll, click View in the toolbar of the application. Select Normal from the options in the top left. Click to highlight row 4 on the left side of the screen. Click on Freeze Panes under View and select Freeze Panes (do **not** select Freeze Row). To return to the previous format, click Page Layout under View.

## **Entering Data:**

- **Field 1** Enter the 3-digit code assigned to your agency.
- **Field 2** Enter the complete name of your agency.
- **Field 3** Enter the number that has been assigned by your agency to the corresponding records series. If numbers have not been assigned, then begin with number 1 for the first listing and continue in numerical order. Each Agency Item Number must be unique and cannot be the same as a Record Series Item Number. **Once an AIN is designated to a record series, it cannot be reused for a different series.**
- **Field 4** Enter the record series item number (RSIN) from the *Texas State Records Retention Schedule* (RRS). If the records series title is not included in the RRS, enter the number of the appropriate "Category" and "Section" from the RRS where it should be listed. Category and Section Numbers are at the top of the page in the RRS. If the records series cannot be matched to a category and section, then leave Field 4 blank.

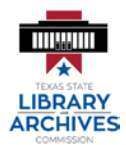

## **Instructions for Completing Form SLR 105**

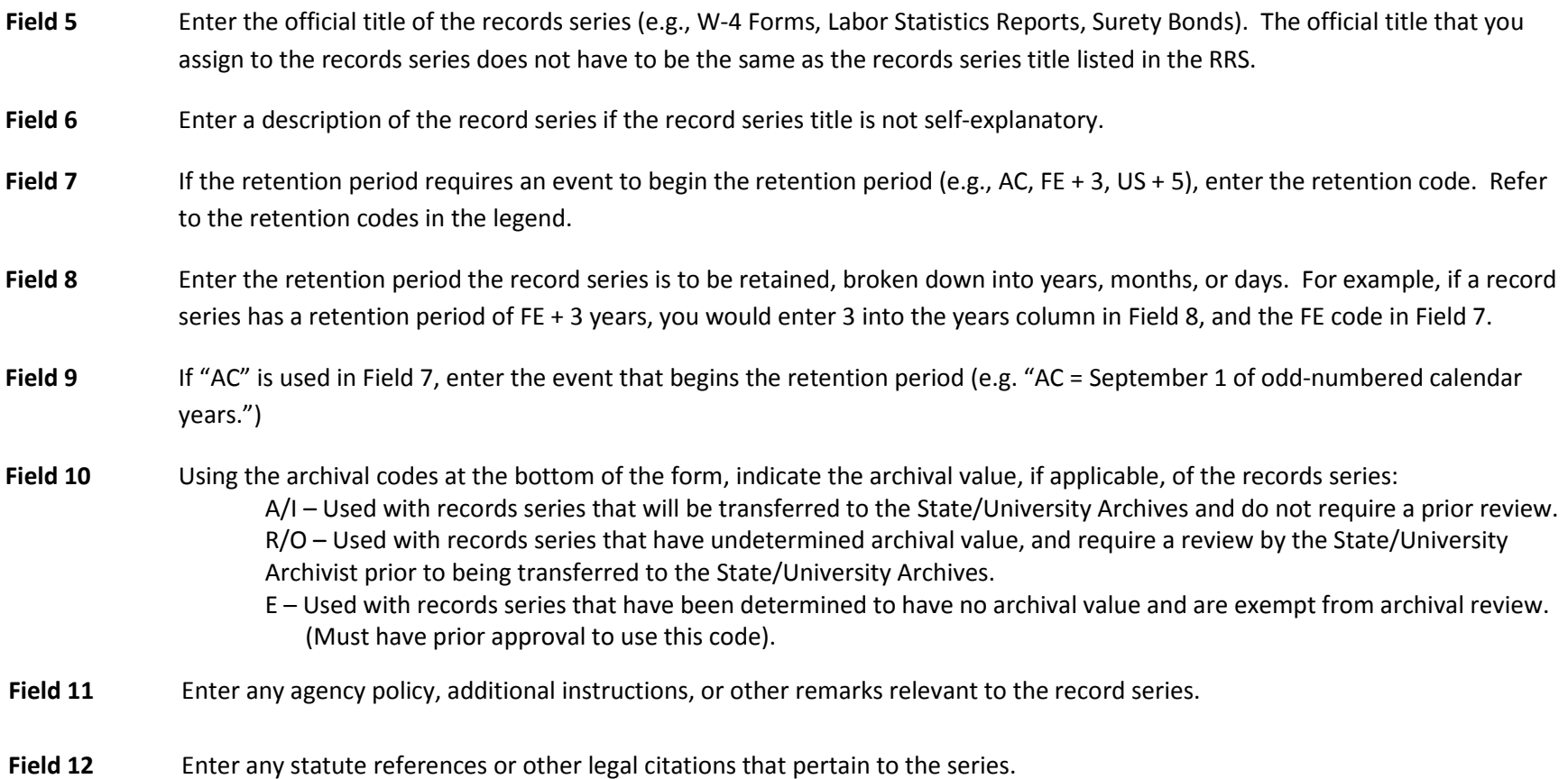